# **PARAMETRER L'AUTO-INSCRIPTION MOODLE**

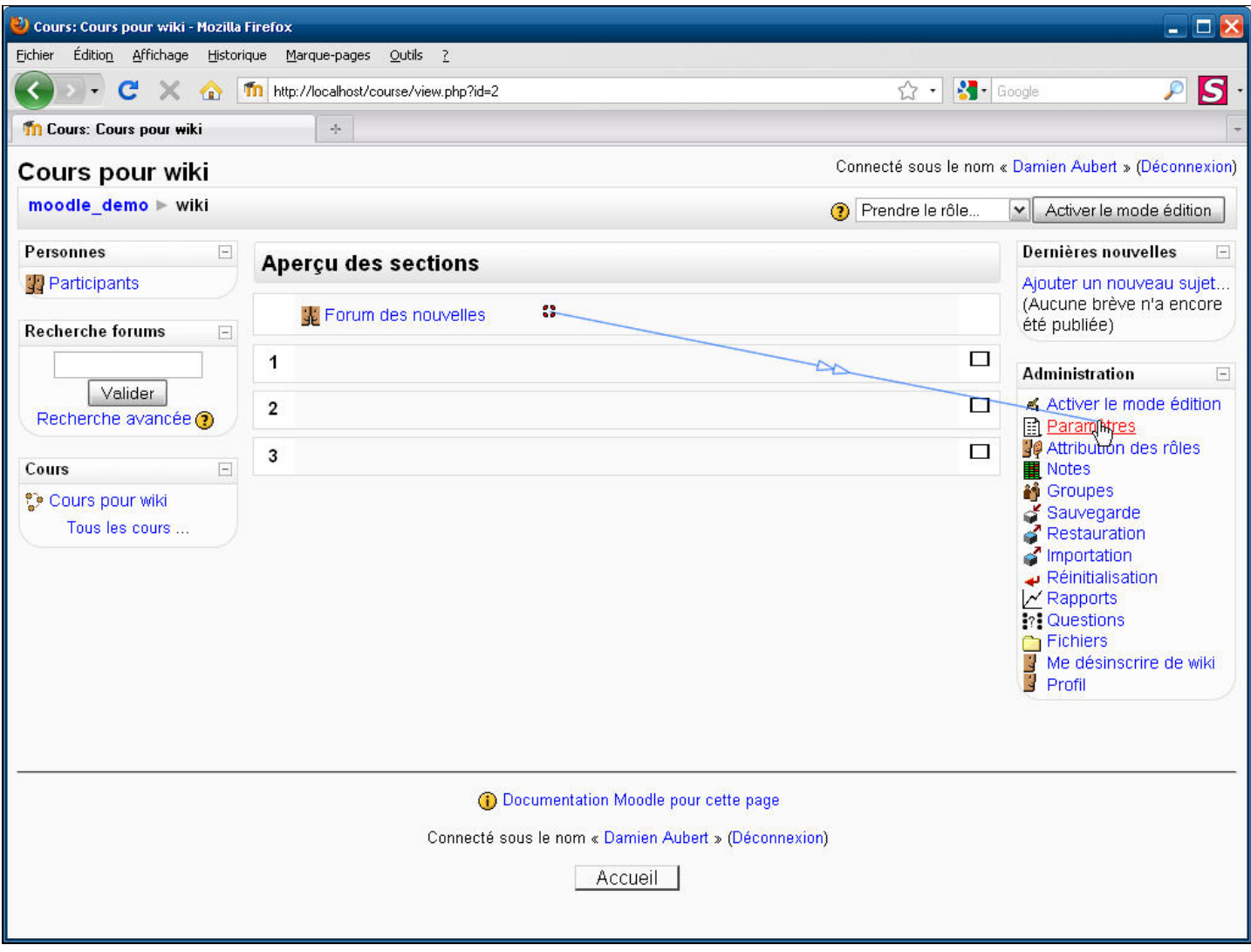

**Légendes de texte** 

Cliquez sur **Paramètres**

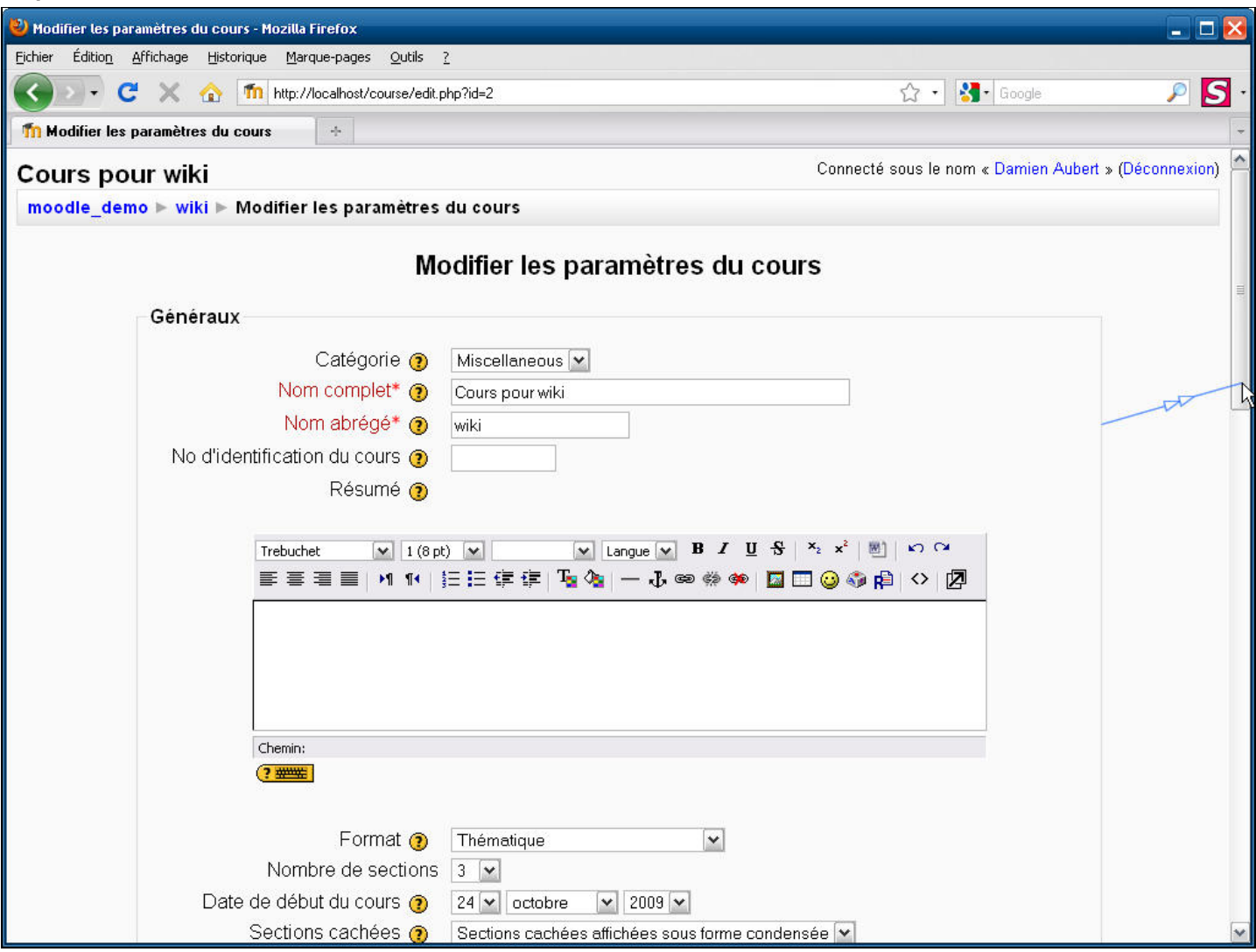

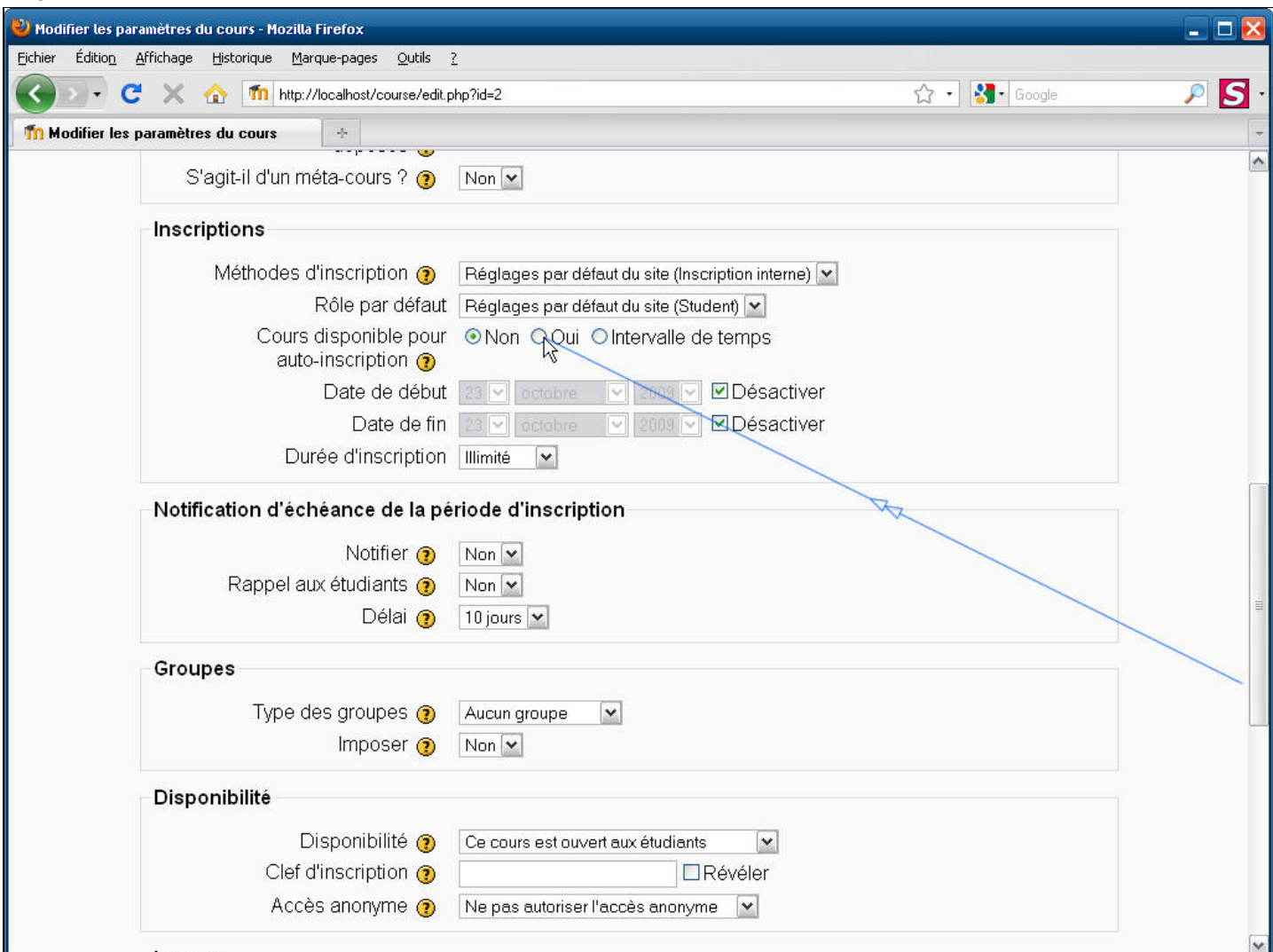

**Légendes de texte** 

Cochez la case d'option **Oui**

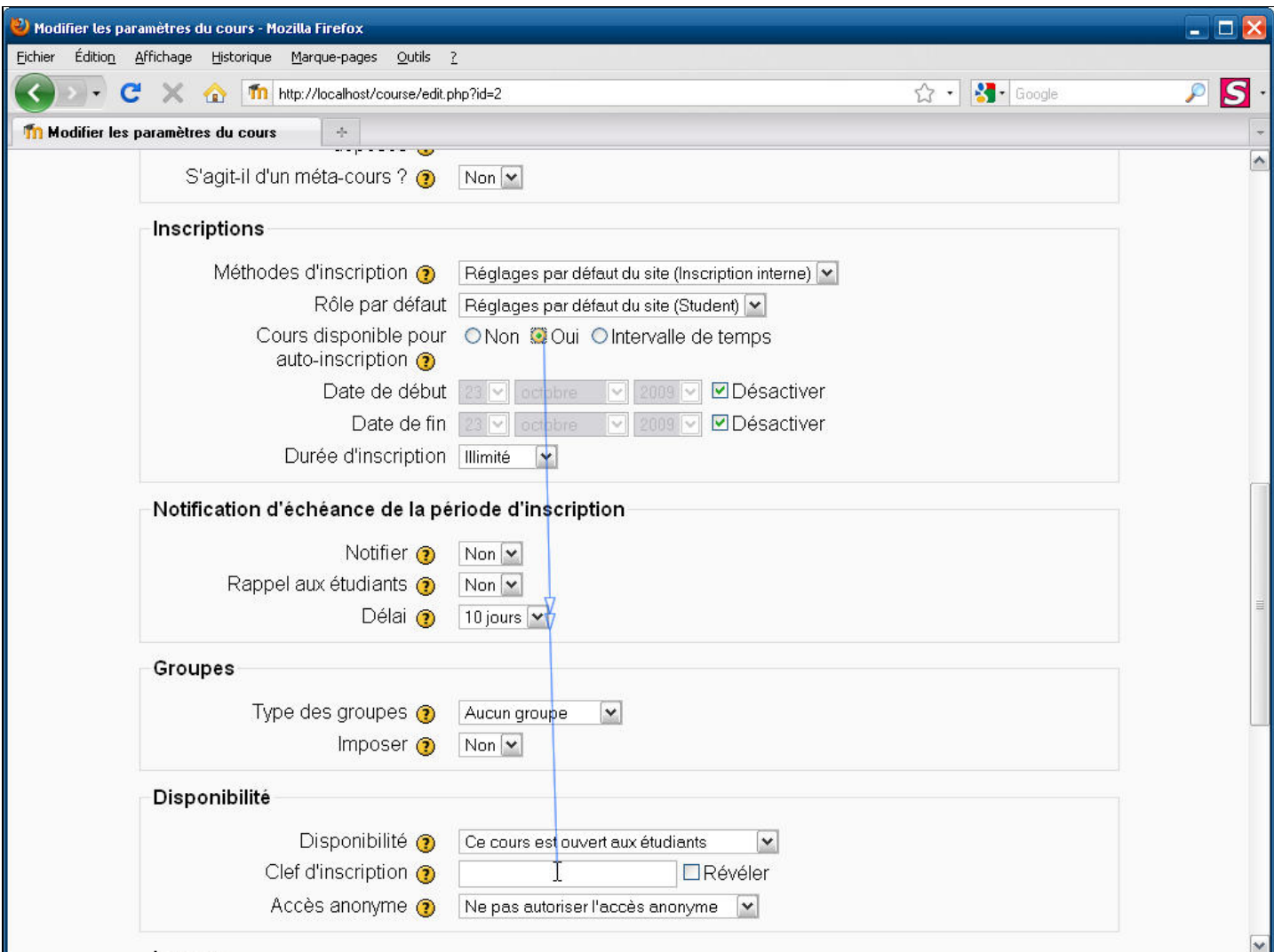

# **Légendes de texte**

Cliquez dans la zone de texte pour saisir la clé d'inscription

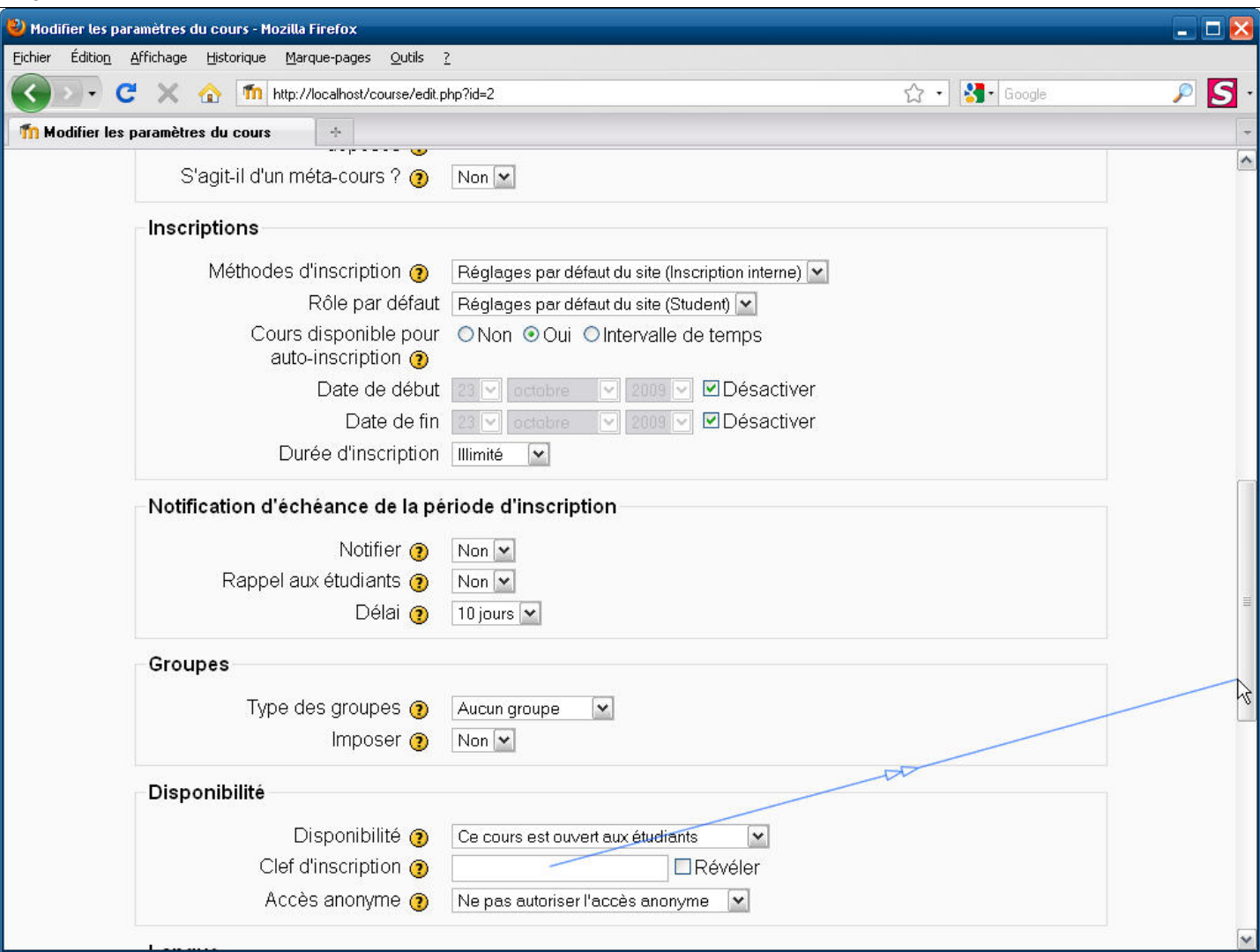

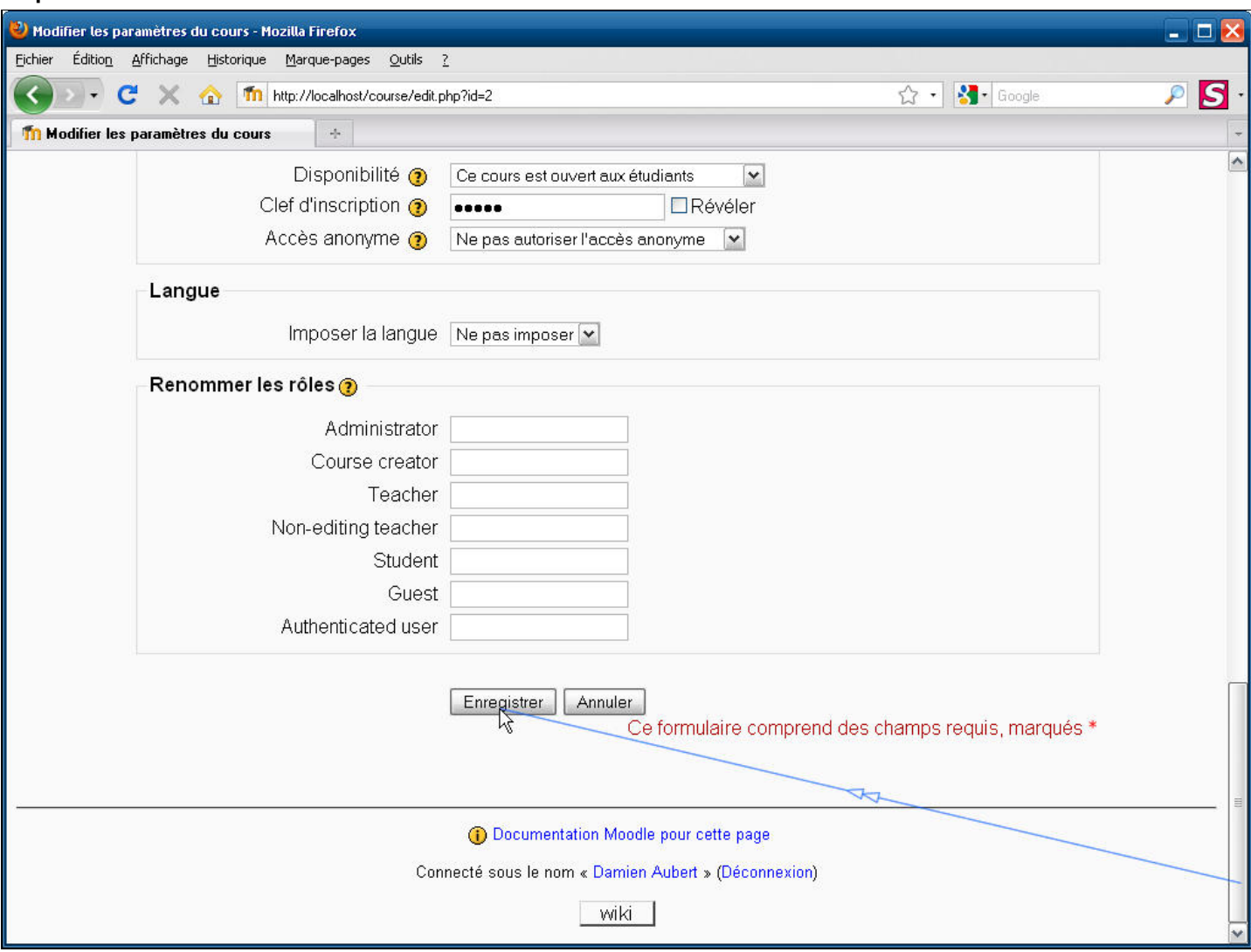

**Légendes de texte** 

Cliquez sur le bouton **Enregistrer**

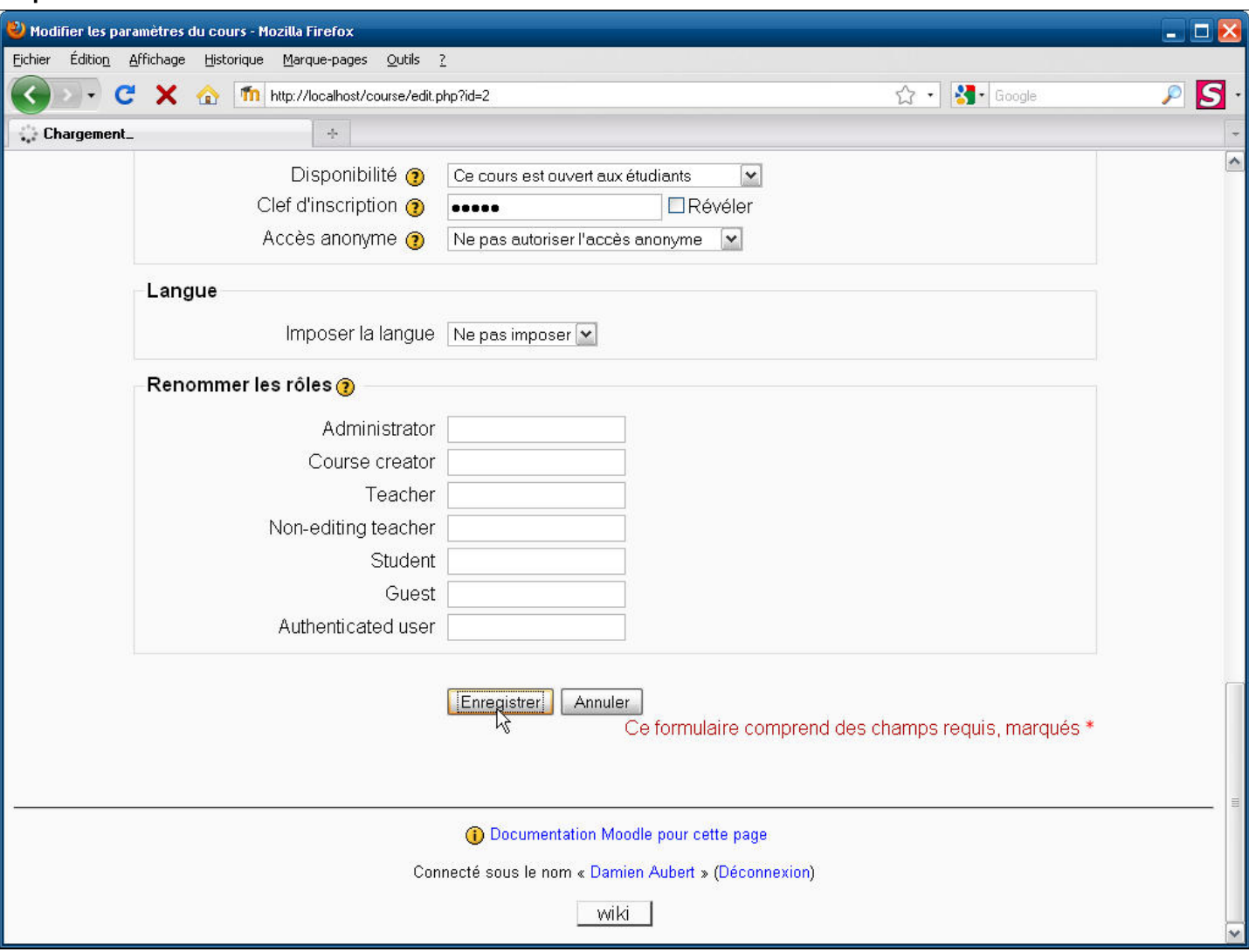